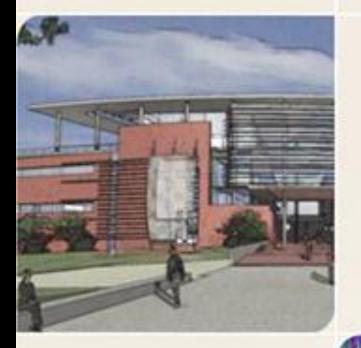

# **CS4803DGC Design and Programming of Game Console**<br>Spring 2011

Prof. Hyesoon Kim

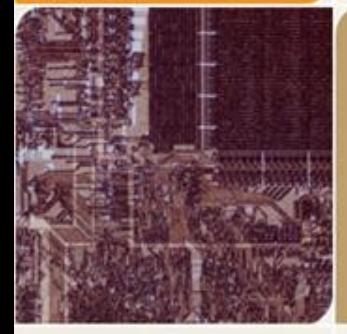

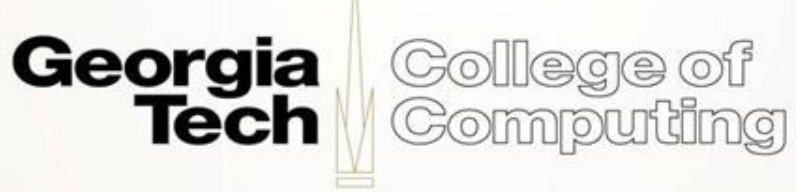

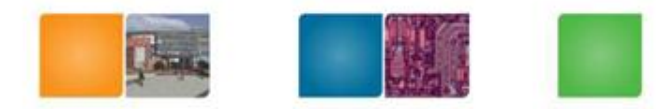

#### **Assignment #6**

- An image controller
- What to learn
	- Graphics mode
	- Fixed operations
	- Sound
- No need to write assembly code. You can use any APIs

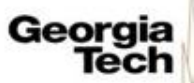

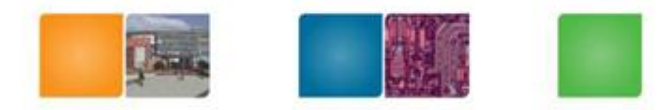

Compudng

#### **Requirements**

- UP/DOWN- move up/down
- LEFT/RIGHT- move left/right
- A- reset to original
- L/R- Rotate
- X/Y- Scale up/ scale down
- Touch- the background should move in the same direction as the stylus. It doesn't need to move as much as the stylus in magnitudejust the same direction.
- **Sound**: At every 10<sup>th</sup> degree rotation, generate sound
- Demo (4/15) Friday
- Report ( 5% of Lab #6): **Lab 6 will be 10% of the total grade.**
- **Final project will be 20% of the total grade** 
	- Commented code and simple descriptions
	- Any problems encountered and solutions

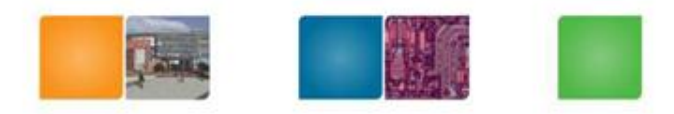

Compuning

#### **Graphics Mode**

- Dual screen: Main screen, sub screen
- 8 Graphics Modes
- Background Type
	- Frame buffer: manipulate each pixel
	- 3D: OpenGL 3D feature
	- Text: aka tile background
	- Rotation: similar to text but rotation, scale
	- Extended rotation:
	- Large bitmap

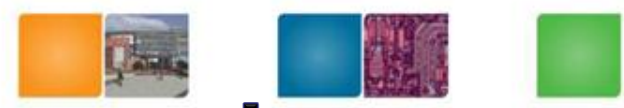

#### **Extended Rotation Background**

- A bitmap that can be displayed on the screen
- The bitmap could be larger than the physical size of the screen
- Hardware scrolling, rotation, scaling, shearing
- Register sets

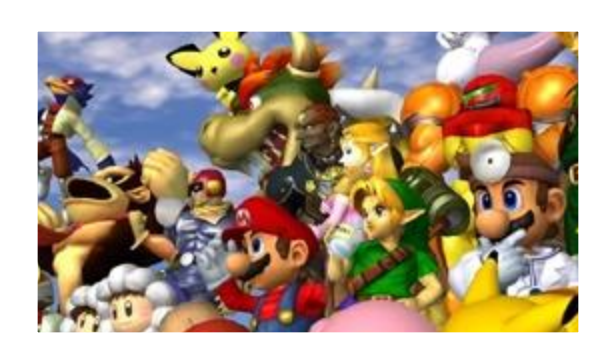

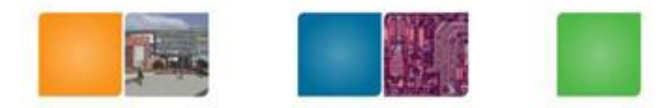

#### **Graphics Modes**

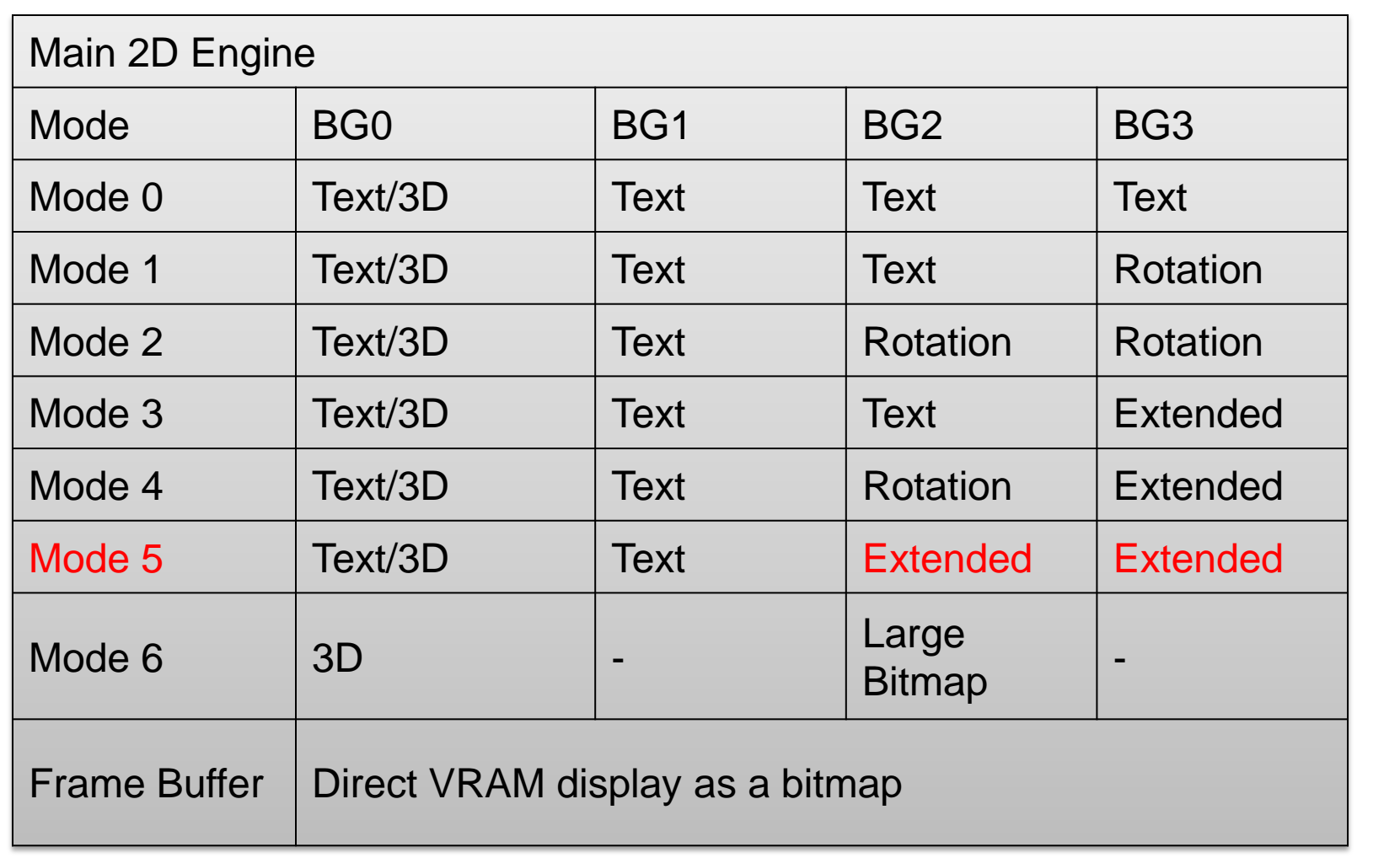

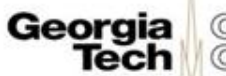

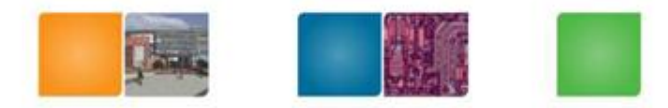

#### **Graphics Modes**

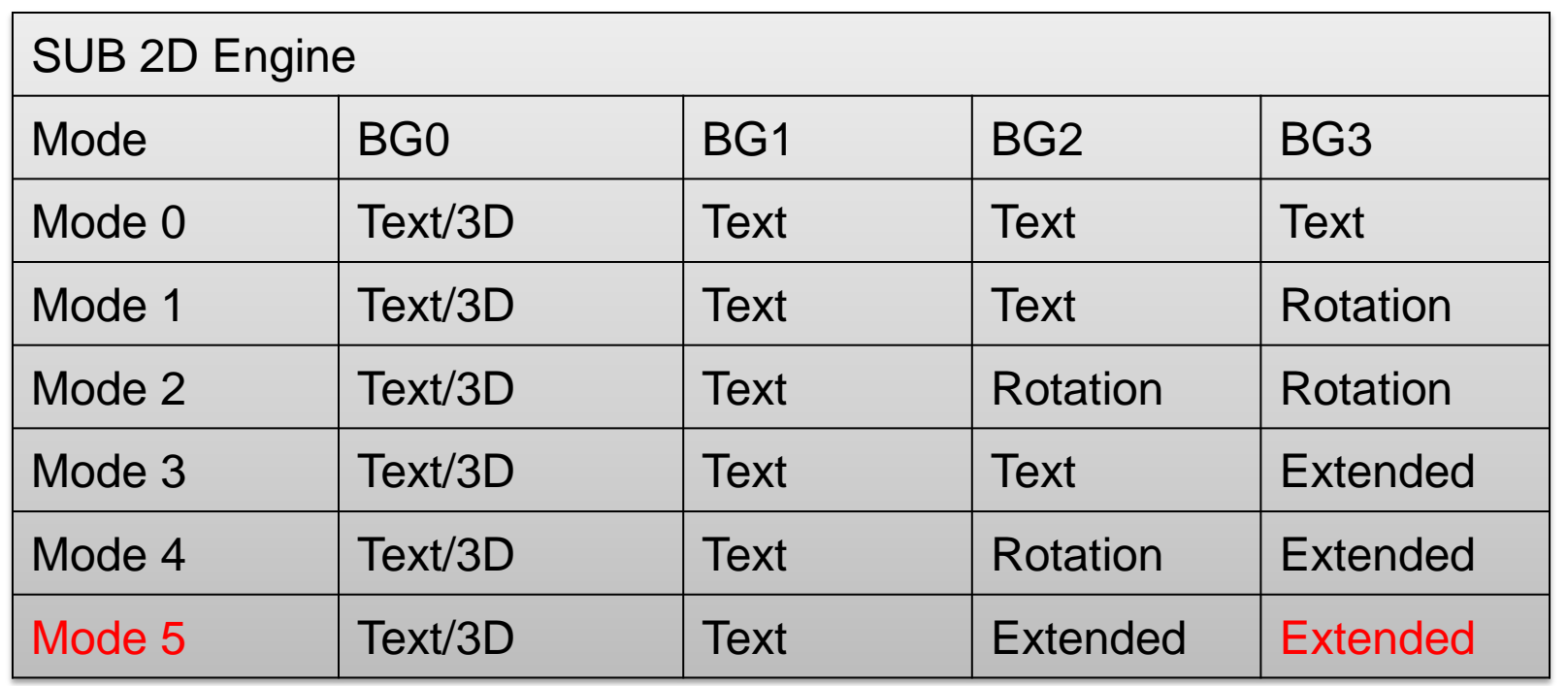

• Frame buffer can be used by only one screen

Georgia

Tech

College of

Computing

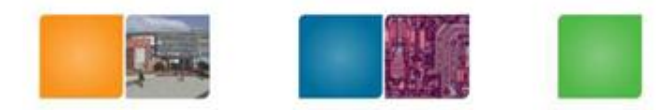

#### **Initialization**

- initVideo
- initBackground

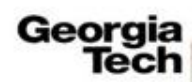

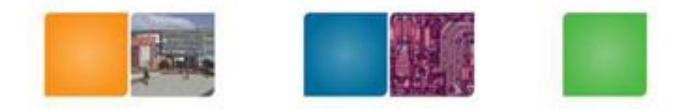

#### **Mode 5 Set**

/\* Set the video mode on the main screen. \*/

videoSetMode(MODE\_5\_2D | // Set the graphics mode to Mode 5 DISPLAY\_BG2\_ACTIVE | // Enable BG2 for display DISPLAY\_BG3\_ACTIVE); //Enable BG3 for display

/\* Set the video mode on the sub screen. \*/ videoSetModeSub(MODE\_5\_2D | // Set the graphics mode to Mode 5 DISPLAY\_BG3\_ACTIVE); // Enable BG3 for display

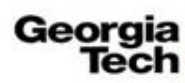

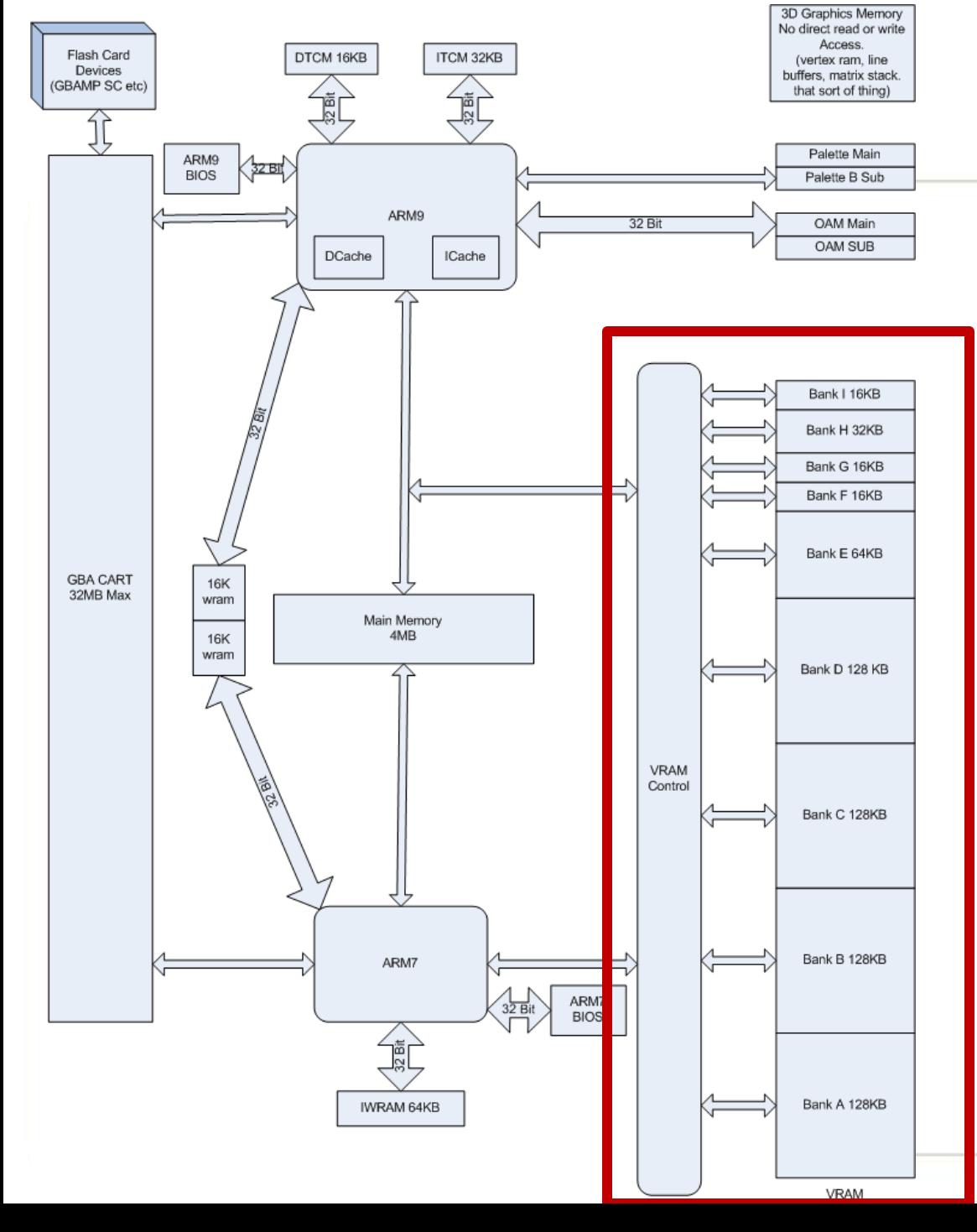

**Video RAM** (VRAM)

VRAM works as working space for display. A certain memory space will be drawn depending on Mode 9 banks

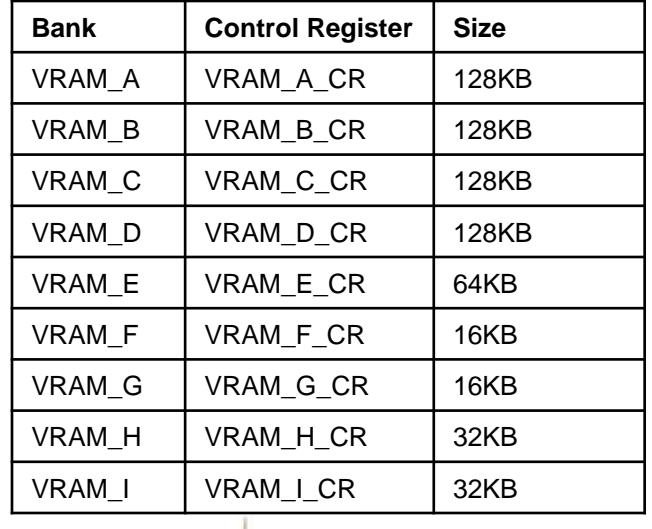

Georgia<br>Tech

College of Computing

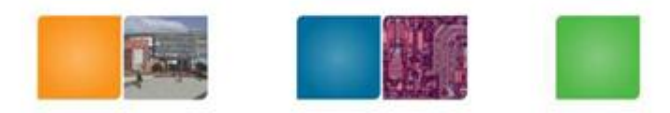

@പി ഹ്മാന്മ തി

Computing

Georgia

Tech

#### **VRAM allocation**

- We need to allocate right amount of video memory to the correct memory address for a mode
	- Large enough to have the bitmap
- void initVideo() {
	- /\* \* Map VRAM to display a background on the main and sub screens.
	- \* The vramSetMainBanks function takes four arguments, one for each of the
	- \* major VRAM banks. We can use it as shorthand for assigning values to
	- \* each of the VRAM bank's control registers.
	- \* We map banks A and B to main screen background memory. This gives us
	- \* 256KB, which is a healthy amount for 16-bit graphics.
	- \* We map bank C to sub screen background memory.
	- \* We map bank D to LCD. This setting is generally used for when we aren't
	- \* using a particular bank.

\*/

}

vramSetMainBanks(VRAM\_A\_MAIN\_BG\_0x06000000, VRAM\_B\_MAIN\_BG\_0x06020000, VRAM\_C\_SUB\_BG\_0x06200000, VRAM\_D\_LCD);

// graphics mode setting (previous slide code)

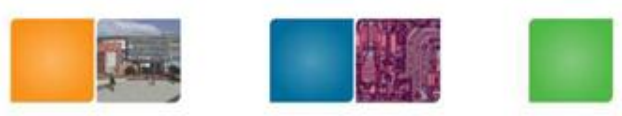

#### **Other Control Parameters**

- BG\_{32x32|32x64|64x32|64x64}; used for text backgrounds
- BG\_RS\_{16x16|32x32|64x64|128x128}; used for rotation backgrounds
- BG\_BMP{8|16}\_{128x128|256x256|512x256|512x512}: extended rotation background variants, bit per pixel and resolution
- BG BMP8 1024x512 and BG BMP8 512x1024: is used only for MODE 6
- BG\_WRAP\_ON: if you scroll to the end of the image, it will wrap. This way, you can "scroll forever".
- BG PRIORITY(n) or BG PRIORITY n: the priority of the background: 0 is the highest priority, 3 the lowest. A background with a higher priority will be printed on top of backgrounds with lower priorities. If there is a sprite with the same priority, it will be printed on top of the background.
- BG\_MOSAIC\_ON: You have to set this flag if you want to use the mosaic effect (see below).
- BG\_TILE\_BASE(n): each tile-block is 16KB. This parameter selects, which block we want to use. For tile-based backgrounds only.
- BG\_MAP\_BASE(n): each map-block is 2KB. This parameter selects, which block we want to use. For tile-based backgrounds only.
- BG\_BMP\_BASE(n): each bitmap-block is 16KB. This parameter selects, which block we want to use. For bitmap backgrounds only.

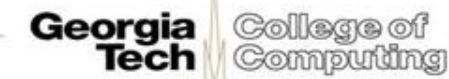

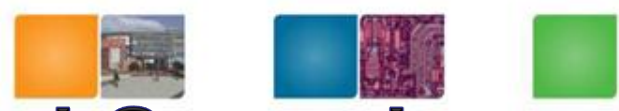

#### **More Registers to Control BackGround**

- BGn X0: this controls where the left origin of the screen maps to the background
- BGn\_Y0: this controls where the top of the screen maps to the background
- With  $n = 0,1,2$  or 3. If we use an extended rotation background we have even more registers:
- **BGn\_XDX: this controls the x-axis scaling, it's a [0.8.8 fixed point number](http://dev-scene.com/NDS/DOCfixed_point). If you don't want to scale at all, set it to 1.0 (which is 1 << 8). Increase the value to "zoom out." F0or example, 2.0 (1 << 9) will show the background at half its width.**
- BGn\_XDY: this is for rotating and shearing
- BGn\_YDX: this is for rotating and shearing
- BGn YDY: this controls the y-axis scaling and works the same as BGn XDX.
- BGn\_CX: this controls where the left origin of the screen maps to the background (in [0.8.8 fixed point,](http://dev-scene.com/NDS/DOCfixed_point) too).
- BGn CY: this controls where the top of the screen maps to the background (in  $0.8.8$ ) [fixed point](http://dev-scene.com/NDS/DOCfixed_point), too).
- With  $n = 2$  or 3 and the same for the sub screen (SUB\_BG2\_X0 etc.).
- When using a rotation background or extended rotation background the BGn CX and BGn\_CY registers replace BGn\_X0 and BGn\_Y0.

Georgia

Tech

College of

Computing

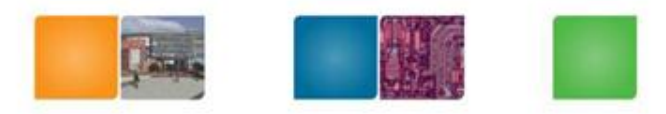

#### initBackgrounds()

- /\* Set up affine background 3 on main as a 16-bit color background. \*/ REG\_BG3CNT = BG\_BMP16\_256x256 | BG\_BMP\_BASE(0) | // The starting place in memory
- BG\_PRIORITY(3); // A low priority /\* Set the affine transformation matrix for the main screen background 3 \* to be the identity matrix. \*/

```
REG BG3PA = 1 < 8;
```

```
REG_BG3PB = 0;
```

```
REG BG3PC = 0;
```
REG BG3PD = 1 << 8; /\* Place main screen background 3 at the origin (upper left of the \* screen). \*/

```
REG_BG3X = 0; REG_BG3Y = 0;
```
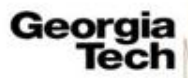

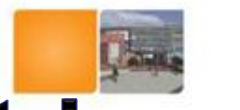

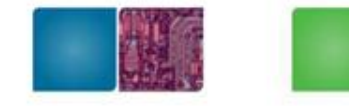

#### **Affine Transformation Matrix**

- Each background is also transformed by its affine transformation matrix
- X-> Ax+B
- 4 registers [ABCD]
- A: REG\_BG3PA, B:REG\_BG3PB, C:REG\_BG3PC, D: REG\_BG3PD

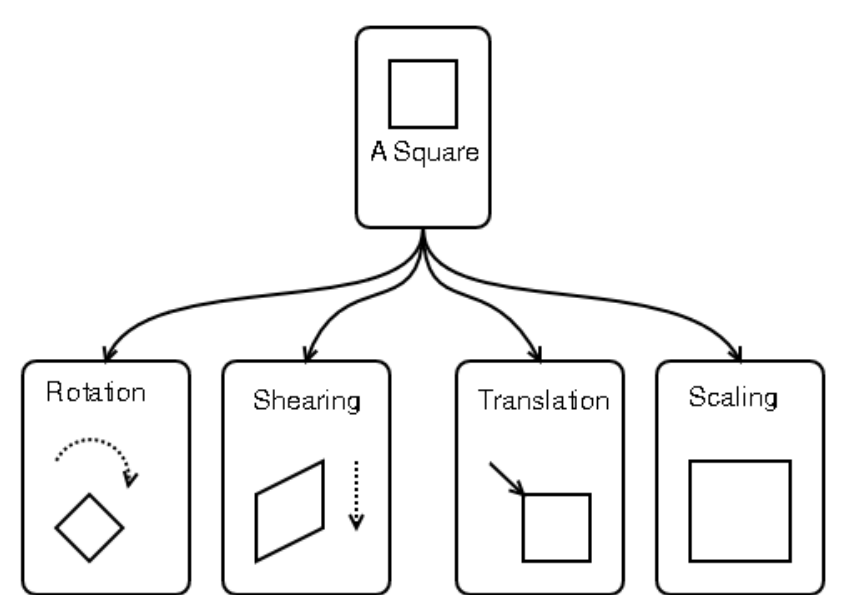

#### Figure 2. Affine transform Matrixes in Homogenous space

 $\Omega$ 

0

Rotation matrix

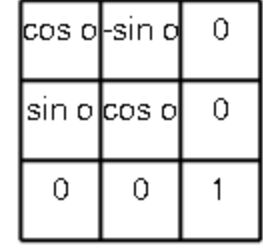

Shear matrix

а

 $\mathbf{1}$ 

 $\Omega$ 

 $\Omega$ 

 $\Omega$ 

 $\mathbf{1}$ 

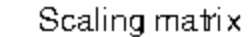

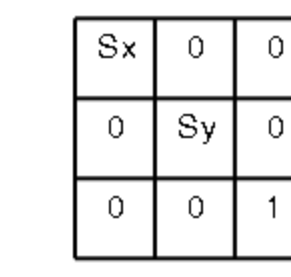

Translation matrix

|   | 0 | dx |
|---|---|----|
| 0 |   | dy |
| 0 | 0 |    |

**Tech Computing** 

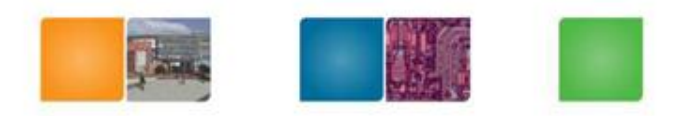

College of

Computing

Georgia Tech

#### **Fixed Point Operation**

- Use integer operators to calculate floating point operations
- Fixed point integer 12.23 1223  $+20. |41|$  + 2041 -------------- --------------  $32.64$   $\phantom{0}$   $\phantom{0}$   $\phantom{0$ 12.23 1223 x 20.41 x 2041 -------------- -------------- 249.61 2496143 Fixed fraction
- a 1.15.16 fixed point number: one bit sign, 15-bit integer, 16-bit fraction.  $1+15+16 = 32$

## **Fixed Point Operation Types in DS**

- $\sqrt{16}$  = 1.3.12 fixed point number (used for 3D)
- $t16 = 1.11.4$  fixed point number
- $f32 = 1.19.12$  fixed point number (used for matrices)
- $v10 = 1.0.9$  fixed point number (whoops! 10 bits don't fit into a normal integer? but 3 v10 numbers fit into a 32 bit integer, so this format is used for normals in 3D (it's also ok for normals to be between -1 and 1, so this is why these fixed point numbers have a long fraction but no integer part!)
- **0.8.8 fixed point number**: this format is used for the scaling of the [extended rotation backgrounds](http://www.tobw.net/dswiki/index.php?title=Graphic_modes) and doesn't have a typedef in the NDSlib.

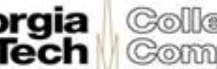

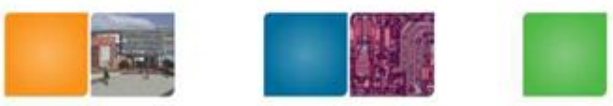

#### 0.8.8 fixed Point Conversion

```
Fixed point number: 0x300 
    Value ? 
    3
Fixed point number: 0x104
    Value? 
    0x104=61 0000 0100 = 1 +
      0*1/2+0*1/4+0*1/8+0*1/16+0*1/32+1*1/64+0*1/128+0*/256
    Value 4.75 \rightarrow Fixed point?
    4.75 = 4 + 0.5 + 0.25 \rightarrow (4 \ll 8 \mid 1 \ll 7 \mid 1 \ll 6)= 0x4CO
```
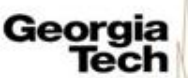

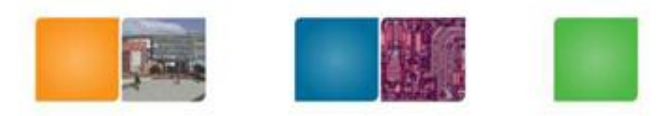

Collega of Computing

#### **Background Images**

- Use hex array values: provided in the homepage
- Use DMA to read background images
- /\* Select a low priority DMA channel to perform our background \* copying. \*/

static const int  $DMA_CHANNEL = 3$ ;

void displayStarField() {

}

dmaCopyHalfWords(DMA\_CHANNEL, starFieldBitmap, /\* This variable is generated for us by \* grit. \*/

(uint16 \*)BG\_BMP\_RAM(0), /\* Our address for main \* background 3 \*/ starFieldBitmapLen); /\* This length (in bytes) is generated \* from grit. \*/

#### **Sound**

…

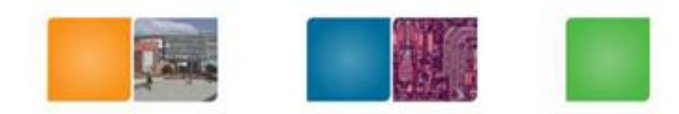

Colegge of Computing

Tech

Only ARM 7 can play sound , but the library will handle this.

```
int main(int argc, char ** argv)
\{[...] 
   // Turn on Sound 
      soundEnable ();
```

```
soundChannelID=soundPlayNoise (10000, 100, 64); //frq can be 
changed here. Current frq is 10k Hz.
swiDelay(10000000);
soundKill (soundChannelID);
}
}
```
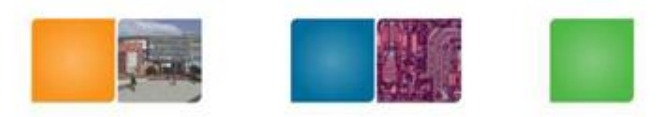

#### **ReadingKeys using APIs**

```
If (keysHeld()&KEY_LEFT) 
{ 
 // features for left key 
} 
If (keysHeld()&KEY_X) 
{ 
 // features for left key 
}
```
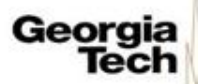

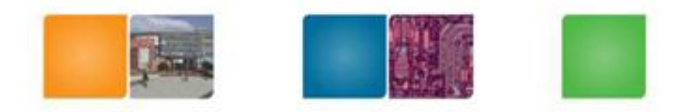

Compudng

### **Things to Know**

- You might see two images
- Please start early. (This is longer than other assignments and 10% of the total grade !!)
- Download the startup code
- See more info for background setup
	- http://patater.com/files/projects/manual/manual .html#id2612791